# **PERANCANGAN** *VIRTUAL YOUTUBER* **SEBAGAI MEDIA PEMBELAJARAN KOSAKATA BAHASA JEPANG TINGKAT PEMULA**

## **\*Keygi Nisatazkiyah Floresti Ponsen<sup>1</sup> , Soni Mulyawan Setiana<sup>2</sup>**

Program Studi Sastra Jepang, Fakultas Ilmu Budaya, Universitas Komputer Indonesia, Jl. Dipati Ukur 112-116, Bandung, Indonesia [LKPonsen@gmail.com](mailto:LKPonsen@gmail.com)

## *ABSTRACT*

*Learning media is a tool to support the learning process to run well. In Japanese language*  learning, there is a problem where students find it difficult to memorize vocabulary which is one *of the important points in learning the language. This research aims to describe the process of creating learning media using Virtual Youtuber (Vtuber) which is an online entertainer that appears as a virtual avatar in the form of 2 dimensions or 3 dimensions by utilizing motion capture technology. This learning media uses ADDIE model for development, Live2D and IoLive as software to animate the Vtuber model. The result is Japanese vocabulary learning videos that can be accessed through Youtube channel. This learning media is suitable for beginner level Japanese learners.*

*Keywords: Virtual Youtuber, Live2D, learning media, Japanese vocabulary*

#### **ABSTRAK**

Media pembelajaran adalah alat untuk mendukung proses pembelajaran agar dapat berjalan dengan baik. Pada pembelajaran Bahasa Jepang, ditemukan masalah di mana siswa kesulitan untuk menghafal kosakata yang merupakan salah satu poin penting dalam mempelajari bahasa. Penelitian ini bertujuan untuk mendeskripsikan proses pembuatan media pembelajaran menggunakan *Virtual Youtuber* (*Vtuber*) yang merupakan *online entertainer* yang tampil sebagai *virtual avatar* berbentuk 2 dimensi atau 3 dimensi dengan memanfaatkan teknologi *motion capture*. Media pembelajaran ini menggunakan model ADDIE untuk pengembangan dan Live2D serta IoLive sebagai *software* untuk menganimasikan model Vtuber. Hasilnya adalah video-video pembelajaran kosakata bahasa Jepang yang dapat diakses melalui kanal Youtube. Media pembelajaran ini cocok untuk pembelajar bahasa Jepang tingkat pemula.

## **Kata kunci:** *Virtual Youtuber, Live2D,* **media pembelajaran, kosakata bahasa Jepang**

### **PENDAHULUAN**

Pada proses pembelajaran bahasa, keterampilan berbahasa sangat dipengaruhi oleh seberapa banyak pengetahuan tentang kosakata pada bahasa yang sedang dipelajari (Tarigan, 2008:2). Menurut Setiana (2019), kemampuan untuk berbicara, membaca dan menulis termasuk ke dalam *hard skill.* Akan tetapi menurut Sambung (2017) pada observasinya ditemukan kalau siswa sering kesulitan dalam menghafal kosakata dalam bahasa Jepang. Banyak faktor yang mempengaruhi proses pembelajaran sehingga berlangsung tidak sempurna. Menurut Japan Foundation (2004), kesulitan yang dihadapi oleh pembelajaran bahasa Jepang di Indonesia adalah jumlah pengajar dan pelajar yang tidak seimbang, kurangnya kemampuan berbahasa Jepang pada pengajar, dan kurangnya kesempatan pelajar untuk melatih kemampuan berbahasanya. Maka dari itu dibutuhkan metode pembelajaran yang mampu memenuhi seluruh kebutuhan pelajar. Salah satunya adalah memanfaatkan media pembelajaran digital.

Media pembelajaran merupakan alat, metode, dan Teknik yang digunakan dalam kegiatan belajar mengajar sehingga tercipta komunikasi dan interaksi yang baik antara pengajar dan pelajar di sekolah. (Menurut Oemar Hamalik dalam Arsyad, 2011).

*Youtube* merupakan situs dimana pengguna dapat saling berbagi konten berupa video. Situs ini adalah salah satu situs yang paling banyak dikunjungi di dunia (Calabrese, 2017). Akibat dari adanya situs ini, munculah sebuah profesi baru yaitu *Youtuber* dimana mereka adalah pembuat konten yang dibagikan di situs tersebut. Di tengah hangatnya profesi sebagai *Youtuber*, pada tahun 2016 muncul sebuah fenomena baru yaitu *Virtual Youtuber* atau *Vtuber*. Mereka adalah *Youtuber* atau pembuat konten yang menggunakan avatar virtual untuk tampil dalam video. Istilah *Vtuber* pertama kali digunakan oleh *Vtuber* asal Jepang bernama Kizuna Ai yang merupakan *Vtuber* pertama di dunia (Puspitaningrum, 2019). Menurut Saputra dan Setyawan (2021), fenomena *Virtual Youtuber* dapat dimanfaatkan untuk membuat media pembelajaran alternatif menggunakan teknologi motion capture sehingga dapat membuat media pembelajaran yang interaktif. Hal ini didukung juga dengan minat akan animasi yang semakin meningkat.

Penelitian ini bertujuan untuk mendeskripsikan proses pembuatan media bernama Virtual Youtuber *ManaBear Project* sebagai media pembelajaran kosakata bahasa Jepang tingkat pemula. Media pembelajaran ini menggunakan software bernama Live2D untuk proses *rigging* dan IoLive sebagai *software facial motion tracking,* dan model ADDIE sebagai metode pengembangan media.

### **METODE**

Metode penelitian yang dilakukan untuk mendukung proses pembuatan media pembelajaran bahasa Jepang tingkat pemula yang bernama *ManaBear Project* adalah Model ADDIE. Menurut Mulyatiningsih (2016), model ADDIE adalah metode penelitian yang terdiri dari 5 tahap pengembangan, yaitu : *Analyze, Design, Development, Implementation,* dan *Evaluation.* Tahapan-tahapan ini dilakukan untuk menghasilkan media pembelajaran yang efektif melalui tahapan-tahapan yang saling berkesinambungan. Masing-masing tahap dapat mempengaruhi tahapan lainnya sehingga produk yang dihasilkan selalu berkembang mengikuti masukan yang didapatkan.

Metode pengumpulan data pada penelitian adalah observasi atau pengamatan pada sumber data berupa menonton dan menyimak cerita menggunakan *scene* atau potongan pada *anime-anime* di atas. Dalam analisisnya, penulis menggunakan metode semiotika Charles Sanders Pierce. Langkah pertama yang dilakukan adalah merangkum, memilih, dan memilah data-data yang pokok dan penting. Kemudian menggambarkan, menjelaskan atau menafsirkan dan menyampaikan dalam bentuk narasi maupun dalam presentasi. Setelah itu, menyimpulkan secara general maupun secara spesifik dengan jelas.

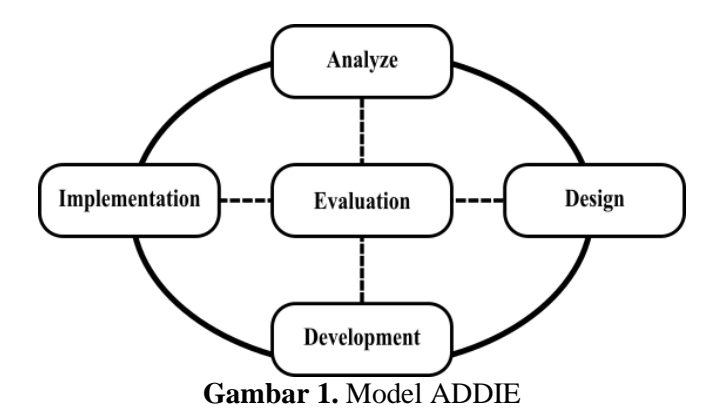

# **HASIL**

Berikut adalah tahap-tahap pengembangan menurut model ADDIE: *1. Analyze*

Tahap *analyze* atau analisa adalah proses di mana peneliti melakukan analisa terhadap masalah yang ingin dipecahkan dengan menggunakan produk yang akan diterapkan. Semua hal seperti masalah yang ditemukan, target sasaran, metode yang telah tersedia, dan teknologi dipelajari untuk memecahkan masalah yang ditemukan agar produk yang akan diciptakan dapat diterapkan dengan baik. Pada tahap ini dilakukan analisa melalui studi pustaka melalui artikel atau jurnal ilmiah tentang penelitian yang telah dilaksanakan sebelumnya. Hasil dari analisa menyatakan kalau minat masyarakat terhadap animasi semakin meningkat. Karena itu, konten *Virtual Youtuber* yang merupakan sebuah animasi memiliki potensi apabila dimanfaatkan untuk bidang pendidikan.

# *2. Design*

Tahap *design* adalah tahap di mana perancangan model atau metode dilakukan untuk memecahkan masalah yang ditemukan pada tahap sebelumnya. Tahapan ini merupakan proses untuk menetapkan tujuan dan skenario yang akan diterapkan. Semua hal yang dikembangkan pada tahap ini masih berupa konsep yang akan menjadi titik tumpu pada tahap berikutnya. Pada tahap ini dibuat konsep untuk aset-aset yang diperlukan berdasarkan temuan dari proses analisa yang dilakukan sebelumnya. Konsep aset yang direncanakan pada tahap ini adalah sketsa konsep karakter, rancangan tampilan untuk video, memilih musik untuk latar belakang video, dan materi yang akan disampaikan sehingga dapat menjadi rancangan untuk memecahkan masalah yang ditemukan pada tahap sebelumnya dengan baik.

# *3. Development*

Proses *develompent* adalah proses di mana semua konsep yang telah dibuat pada tahapan sebelumnya direalisasikan menjadi sebuah produk yang akan digunakan untuk tahap berikutnya. Pada penelitian ini, aset-aset seperti model karakter, latar belakang, dan tampilan materi dikerjakan pada tahap *development.* Tampilan aset materi dibuat menggunakan *Power Point.* Aset karakter virtual yang akan dianimasikan dibuat menggunakan software bernama *Live2D*, sedangkan untuk aset-aset lain dibuat menggunakan software *Clip Studio Paint EX*. Setelah semua aset selesai dikerjakan, asetaset tersebut disusun menjadi sebuah video menggunakan program bernama OBS.

#### *4. Implementation*

Tahap *implementation* adalah tahap di mana hasil dari tahap sebelumnya diterapkan secara nyata. Pada tahap ini, video media pembelajaran diunggah ke kanal Youtube bernama *ManaBear Project* yang dapat diakses secara publik sehingga siapapun dapat menonton video-video media pembelajaran ini kapanpun dan dimanapun sesuai dengan cara belajar masing-masing. Setelah itu, untuk menilai keefektifan media pembelajaran ini, sebuah kuesioner yang menggunakan metode *likert scale* disebarkan secara terbuka melalui *Google Form.* Hasil dari kuesioner ini kemudian digunakan untuk melanjutkan proses ke tahap berikutnya.

#### *5. Evaluation*

Tahap *evaluation* adalah tahapan yang dilakukan untuk menilai seberapa efektif produk yang telah diterapkan. Kemudian, responden dapat memberikan masukkan tentang produk tersebut melalui kuesioner. Hasil dari kuesioner yang telah didapatkan dianalisa pada tahap ini untuk menilai keefektifan dari media pembelajaran ini. Setelah itu, masukan dari responden akan digunakan untuk menganalisa seberapa efektif produk ini. Apabila ditemukan masalah, proses ini kembali ke tahapan pertama yaitu menganalisa kembali masukan dari responden dan melakukan tahapan-tahapan kembali sehingga dapat menciptakan produk yang lebih baik dari sebelumnya.

### **PEMBAHASAN**

Berdasarkan model ADDIE, tahapan pertama adalah tahap *analyze.* Proses analisis dilakukan secara studi pustaka terhadap penelitian-penelitian yang telah dilakukan sebelumnya melalui artikel dan jurnal ilmiah. Pelajar bahasa Jepang di Indonesia mengalami kesulitan dalam menghafal kosakata. Banyak faktor yang mempengaruhi hal ini. Salah satunya adalah jumlah pengajar yang tidak seimbang dengan pelajar dan metode pengajaran yang tidak efektif. Maka dari itu dibutuhkan sebuah media pembelajaran yang dapat memecahkan masalah tersebut. Salah satu media pembelajaran yang dapat diimplementasikan pada era digital adalah media interaktif yang merupakan gabungan dari media digital yang meliputi kombinasi teks, gambar, video, dan suara sehingga dapat menjadi sebuah media di mana dapat terjadi interaksi antar pengguna, salah satunya adalah *Internet* (England,2011). *Youtube* digunakan sebagai tempat untuk menampilkan media pembelajaran ini karena Youtube adalah situs dimana pengguna dapat saling berbagi media berupa video. Situs ini menjadi situs yang paling sering diakses nomor 2 di dunia setelah *google* (Auxier & Anderson, 2022). Situs ini telah menjadi salah satu pusat trend di *internet*. Salah satu dari trend tersebut adalah trend *Virtual Youtuber* yang dipopulerkan oleh Kizuna Ai pada tahun 2016. *Virtual Youtuber* atau *Vtuber* adalah *online entertainer* yang menggunakan avatar virtual berupa 2 dimensi atau 3 dimensi. Dengan meningkatnya ketertarikan kepada animasi, *VTuber* memiliki potensi apabila digunakan sebagai media pembelajaran. (Setyawan, 2021).

Tahap berikutnya adalah *design*. Pada tahap ini dilakukan perancangan aset media pembelajaran yang meliputi perancangan desain karakter, materi, dan *audio visual*. Hal yang pertama dirancang adalah desain karakter *Vtuber* yang akan digunakan sebagai panduan visual dalam merancang aset-aset lainnya seperti yang dapat dilihat pada Gambar 1.

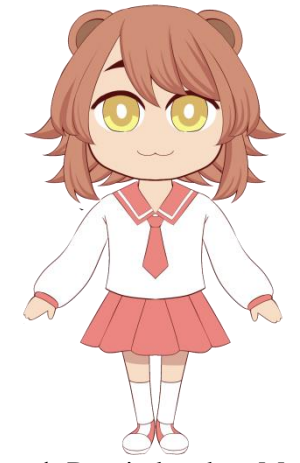

**Gambar 1.** Desain karakter ManaBear

Desain karakter *ManaBear* yang digunakan dalam penelitian ini mengenakan seragam *sailor fuku* yang dikenakan oleh pelajar perempuan tingkat menengah di Jepang. Kini, seragam ini dikenal sebagai *fashion Icon* dari Jepang yang terkenal hingga ke seluruh dunia (Ge Zhang, 2020). Maka dari itu, desain ini dipilih untuk menyesuaikan tema karakter dengan tema pembelajaran bahasa Jepang. Selain itu, nama *ManaBear*  dipilih karena merupakan sebuah permainan kata yang berasal dari kata *Manaberu* yang berarti dapat belajar, dan *Bear* yang berarti beruang. Karena itu tema beruang dipakai sebagai salah satu poin dalam desain karakter *ManaBear.* Dalam proses merancang karakter, banyak hal yang harus diperhatikan seperti bentuk dan warna. Kedua hal tersebut dianggap penting dalam memperlihatkan kepribadian karakter tersebut tanpa perlu penjelasan secara tertulis (Nieminen, 2017). Karakter diilustrasikan menggunakan proporsi pendek, fitur dan warna yang lembut agar terlihat lebih lucu dan memberikan kesan *friendly* sehingga dapat menarik minat penonton.

Pada tahap *Development*, penulis menggunakan program bernama *Clip Studio Paint EX* atau yang biasa disebut *CSP EX*. Program ini adalah program khusus untuk membuat karya visual secara digital. Contohnya seperti ilustrasi, komik, dan animasi (Clip Studio Paint, 2022). Rancangan yang telah direalisasikan kemudian dipisahkan menjadi bagian-bagian terpisah yang akan dapat mempermudah proses pembuatan model *Virtual Youtuber*. Masing-masing bagian seperti mata, mulut, dan tubuh dipisahkan ke dalam folder-folder yang bersangkutan agar mempermudah proses *rigging* dan dapat menghasilkan pergerakan animasi yang terlihat halus dan benar. Kemudian ilustrasi model seperti yang dapat dilihat pada gambar 2, di *export* menjadi format *.psd* yang kemudian di *import* ke dalam program Live2d untuk melanjutkan ke tahap berikutnya.

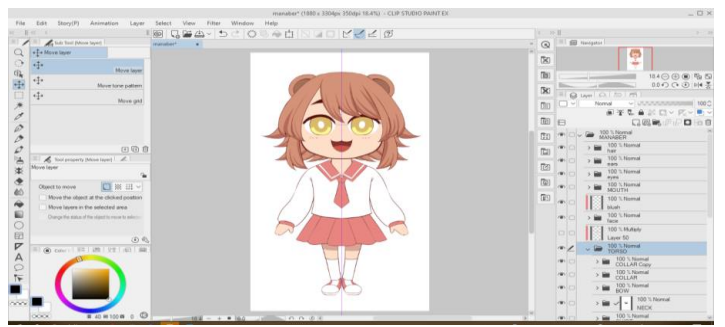

**Gambar 2.** Proses pemisahan bagian tubuh

Tahap berikutnya adalah proses *rigging* yang dilakukan menggunakan program bernama Live2D. *Rigging* adalah suatu proses dalam pembuatan animasi di mana sebuah model 3 dimensi yang akan dianimasikan diberi sebuah sistem tulang untuk memandu sebuah pergerakan. Sistem tulang dibuat sedemikian rupa supaya pergerakan menjadi lebih luwes dan terlihat natural (Arshad,2019). Sedangkan Live2d merupakan program yang digunakan untuk membuat animasi menggunakan ilustrasi 2 dimensi yang memiliki cara kerja seperti pembuatan animasi 3 dimensi. Seperti dalam proses pembuatan animasi 3 dimensi, program ini memungkinkan pengguna untuk mengimplementasikan proses pemberian tulang atau *rigging* pada ilustrasi 2 dimensi yang memungkinkan kualitas animasi dapat sesuai dengan kualitas ilustrasinya (Live2d, 2022). Pada proses *rigging*, masing masing objek atau bagian tubuh diberi tulang satu per satu yang kemudian dianimasikan sesuai dengan pergerakan yang diinginkan. Masing-masing data pergerakan dimasukan ke dalam *keyframe.*

*Keyframe* adalah titik awal dan akhir pada sebuah pergerakan dalam pembuatan animasi. Hal ini adalah poin penting dalam pembuatan animasi supaya pergerakan terlihat lebih konsisten (Kench, 2022). Program ini kemudian mengisi pergerakan antar *keyframe*  yang disebut *in-between* secara otomatis sehingga pengguna tidak perlu menggambar pergerakan satu per satu seperti animasi yang dibuat secara manual. Hasil *rigging*  kemudian dengan otomatis menyesuaikan pergerakan model dengan *input* yang didapat dari pergerakan yang dideteksi oleh *webcam* dan program *motion capture.* Proses *rigging* dapat dilihat pada Gambar 3.

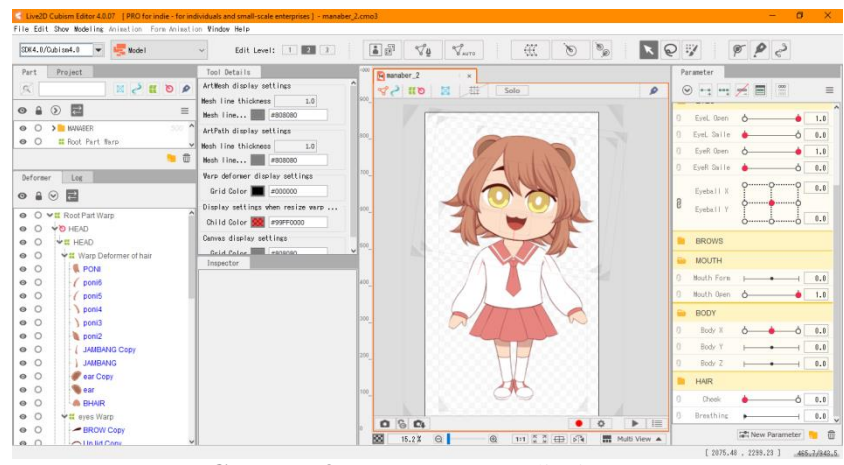

**Gambar 3.** Proses *rigging* di Live2D

Pada proses *rigging*, masing-masing bagian dari karakter seperti rambut, mata, lengan, dan baju diberikan pergerakan satu per satu melalui *keyframe* yang direkam oleh program Live2d. Proses ini memerlukan presisi agar animasi yang dihasilkan terlihat natural. Program ini memiliki fitur *physics* yang memungkinkan pergerakan mengikuti gravitasi yang membuat bagian-bagian seperti rambut dan pakaian menampilkan pergerakan seakan-akan memiliki massa tanpa harus dianimasikan secara manual.

Berikutnya, model *virtual avatar* yang telah selesai *rigging* kemudian di export menjadi format. moc*3* agar dapat dibaca oleh program *motion capture* yang akan digunakan untuk menganimasikan karakter. *Motion capture* adalah proses merekam gerakan manusia atau pergerakan lainnya untuk analisis lebih lanjut karena dapat diputar kembali. Informasi gerakan yang direkam dapat berupa pose yang sederhana hingga pergerakan kompleks yang ditampilkan oleh wajah dan massa otot. Motion capture untuk

pembuatan animasi digital merekam pergerakkan objek dan mengimplementasinya ke model digital yang ingin dianimasikan (Sturman, 1994).

Penelitian ini menggunakan program *facial motion capture* bernama IoLive. *Software* ini adalah program yang dapat menangkap pergerakan wajah melalui kamera *webcam* yang kemudian mengubah *input facial motion capture* sehingga dapat diimplementasikan pada model *Virtual Avatar* dengan format .moc3. Program ini sangat mudah untuk digunakan. Pengguna hanya perlu membuka *virtual avatar* dan menyalakan kamera. Pergerakan yang dihasilkan cukup akurat dan kelancaran animasi juga dapat disesuaikan dengan kemampuan komputer sehingga program ini dapat berjalan lebih lancar pada komputer dengan segala spesifikasi. IoLive dibuat oleh Wahyu Andhika dan didistribusikan secara gratis dan *open source* melalui situs Github (Andhika, 2021 ). Proses *motion capture* dapat dilihat pada Gambar 4.

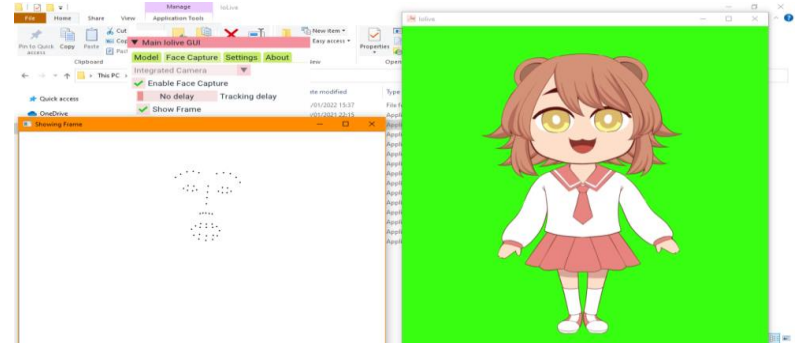

**Gambar 4.** Proses *motion capture* pada IoLive

Seluruh aset seperti model *Vtuber,* latar belakang, dan musik yang telah dibuat kemudian disusun pada program *Open Broadcast Software* atau OBS. Program ini adalah program gratis dan *open source* untuk melakukan siaran langsung pada situs yang mendukung RTMP (*Real Time Messaging Protocol)* yang memungkinkan pengguna untuk melakukan siaran langsung berupa video dan audio dengan lancar pada situs seperti Youtube, Twitch, Instagram, dan Facebook (ManyCam, 2020). Software ini ditulis menggunakan bahasa C/C++ dan dibangun menggunakan *software* bernama Qt. Selain melakukan siaran langsung, OBS juga dapat digunakan untuk merekam, dan menyusun komposisi video (Wilde, 2012). Proses penyusunan video yang akan direkam dapat dilihat pada Gambar 5.

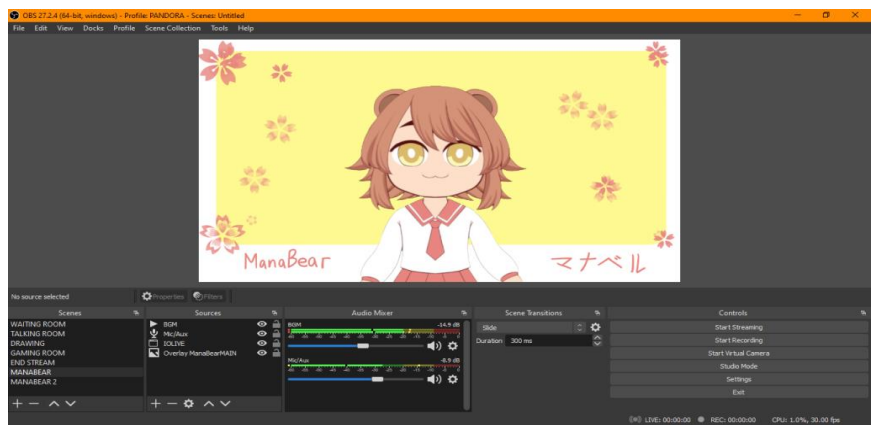

**Gambar 5.** Tampilan pada OBS

Media pembelajaran berupa video ini kemudian diunggah ke kanal Youtube *ManaBear Project* dan dapat diakses oleh siapa saja dan kapan saja sehingga dapat memenuhi kebutuhan di mana pelajar dapat menyesuaikan waktu dan kecepatan sesuai dengan kemampuan belajar masing-masing. Youtube dipilih sebagai tempat untuk menampilkan video media pembelajaran ini karena situs tersebut sangat mudah digunakan oleh pembuat maupun pengguna. Selain itu, situs ini sudah dikenal masyarakat secara umum. Video yang diunggah berjumlah 5 video yang berdurasi sekitar 5 sampai 10 menit, kemudian seluruh video dimasukkan ke dalam *playlist* agar dapat ditonton secara berurutan dan dapat memainkan video berikutnya secara otomatis.

## **SIMPULAN**

Media pembelajaran adalah segala sesuatu yang dapat digunakan untuk menjalankan proses pembelajaran agar dapat berjalan dengan baik. Media pembelajaran *Virtual Youtuber ManaBear Project* merupakan media berupa video yang dapat diakses kapan saja dan dimana saja agar dapat membantu pembelajar dalam menyesuaikan proses belajar dengan kemampuan belajarnya masing-masing. Dengan meningkatnya minat terhadap animasi di masyarakat, animasi dapat digunakan sebagai media pembelajaran yang dapat menarik minat untuk belajar. Dengan memanfaatkan teknologi *motion capture*  dan *virtual avatar*, proses pembuatan animasi yang dapat dapat diproduksi dengan cepat dan mudah. Namun masih banyak yang harus diperbaiki dari media pembelajaran ini. Hal itu adalah kurangnya kualitas audio pada video, dan penjelasan tentang cara penggunaan kosakata yang kurang. Masalah ini dapat diatasi dengan menggunakan *microphone* yang lebih baik, dan memberikan penjelasan tentang kosakata yang lebih detail. Untuk kedepannya, penulis berharap untuk dapat menciptakan aset-aset yang lebih baik seperti model dengan pergerakan yang lebih halus, kualitas audio yang lebih baik, dan interaksi yang lebih baik dengan penonton melalui siaran langsung agar dapat menyampaikan materi dengan baik.

## **REFERENSI**

- Arshad, M. R., Yoon, K. H., Manaf, A. A. A., & Ghazali, M. A. M. (2019). Physical rigging procedures based on character type and design in 3D animation. *International Journal of Recent Technology and Engineering*, *8*(3), 4138-47.
- Arsyad, A. (2011). Media pembelajaran.

Clark, H. Japanese Schoolgirl Uniform Fashion in Everyday Life.

- Batolu, D. F., & Bustam, M. R. (2022). ANALISIS VISUAL DAN VERBAL PADA UNGGAHAN INSTAGRAM WORLD HEALTH ORGANIZATION (WHO). MAHADAYA Jurnal Bahasa, Sastra, dan Budaya, 2(1), 25-30.
- Danasasmita, W. (2019). Guru bahasa Jepang di Indonesia: Peluang dan tantangan. *Tersedia pada http:// www. academia. edu/6127417/Guru\_Bahasa\_Jepang- \_di\_Indonesia\_pekuang\_dan\_Tantangan. html diakses pada tanggal*, *11*.
- England, E., & Finney, A. (2011). Interactive Media-What's that? Who's involved. *ATSF White Paper-Interactive Media UK*, *12*.
- Kench, S., Sam Kench Sam Kench is an internationally-awarded screenwriter, & Sam Kench is an internationally-awarded screenwriter. (2022, October 3). *Keyframes in*

*animation - origins and modern uses*. StudioBinder. Retrieved October 30, 2022, from https://www.studiobinder.com/blog/what-are-keyframes-in-animation/

- *What is RTMP and why does it matter for your live stream?* ManyCam Blog. (2020, May 26). Retrieved October 30, 2022, from https://manycam.com/blog/rtmp-livestream/
- Mulyatiningsih, E. (2016). Pengembangan model pembelajaran. *Diakses dari http://staff. uny. ac. id/sites/default/files/pengabdian/dra-endang-mulyatiningsih-*Sambung,
- D., Sihkabuden, S., & Ulfa, S. (2018). Pengembangan Mobile Learning Berbasis Gamifikasi Untuk Penguasaan Kosakata Bahasa Jepang Kelas X Sman 1 Garum. *JINOTEP (Jurnal Inovasi dan Teknologi Pembelajaran): Kajian dan Riset Dalam Teknologi Pembelajaran*, *3*(2), 121-129.
- Nazar, S., & Bustam, M. R. (2020). Artificial Intelligence and New Level of Fake News. In IOP Conference Series: Materials and Engineering (Vol. 879, No. 1). IOP Publishing.
- Nieminen, M. (2017). Psychology in character design: Creation of a Character Design Tool.
- Puspitaningrum, D. R., & Prasetio, A. (2019). Fenomena "Virtual Youtuber" Kizuna Ai di Kalangan Penggemar Budaya Populer Jepang di Indonesia. *Mediator: Jurnal Komunikasi*, *12*(2), 128-140.
- *mpd/7cpengembangan-model-pembelajaran. pdf. pada September*.
- Saputra, D. I. S., & Setyawan, I. (2021). Virtual YouTuber (VTuber) sebagai Konten Media Pembelajaran Online. *Prosiding SISFOTEK*, *5*(1), 14-20.
- Setiana, S. M., Setiawati, L., & Mustaqim, M. (2019). Hard skills versus soft skills: how do they affect different job types of Japanese language graduates? *International Journal of Learning, Teaching and Educational Research*, *18*(11), 176–192. https://doi.org/10.26803/ijlter.18.11.10
- Sturman, D. J. (1994). A brief history of motion capture for computer character animation. *SIGGRAPH94, Course9*.
- *The artist's APPFOR drawing and painting.* CLIP STUDIO PAINT The artist's app for drawing and painting. (n.d.). Retrieved October 30, 2022, from https://www.clipstudio.net/en/
- Wahyuandhika. (n.d.). *Wahyuandhika/Iolive*. GitHub. Retrieved August 9, 2022, from https://github.com/wahyuandhika/Iolive
- What is Live2D? how to make&use a live2d model. Live2D Cubism. (2022, June 29). Retrieved August 10, 2022, fro[m](https://www.live2d.com/en/about/) <https://www.live2d.com/en/about/>
- Wilde, T. (2012, December 4). How to stream games with open broadcaster: A fast, free live streaming application. pcgamer. Retrieved August 10, 2022, from https://www.pcgamer.com/how-to-set-up-open-broadcaster-a-free-lightweightlivestreaming-application/